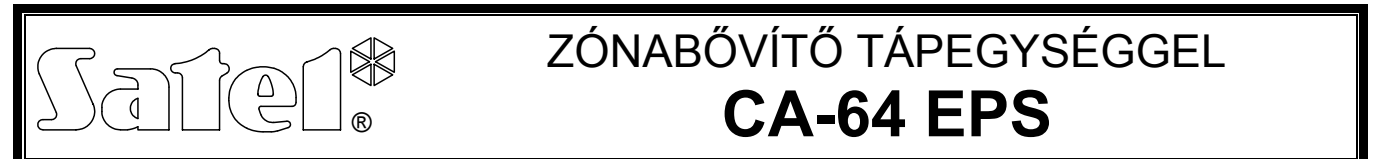

ca64eps\_hu 06/09

A CA-64 EPS zóna bővítő behatolásjelző rendszerekben történő felhasználásra készült. SATEL gyártmányú CA-64, INTEGRA és VERSA vezérlőpanelekkel összekapcsolva működhet. Lehetővé teszi a riasztórendszer bővítését 8 további zónával. A bővítő zónáit NO, NC, EOL, 2EOL/NO és 2EOL/NC kialakításúra programozni. Az ellenállások értéke programozható EOL, illetve 2EOL zónakialakítások esetében. A bővítő támogathatja rezgés és redőny mozgásérzékelők használatát. A modul egy 1,2A kapacitású beépített kapcsolóüzemű tápegységgel rendelkezik. Ez a tápegység szintén fel van szerelve akkumulátortöltő és a kisütött akkumulátor lekapcsoló áramkörrel. Ez a kézikönyv a 2.0 verziójú elektronika és 2.0 (vagy újabb) firmware verziójú bővítők esetén alkalmazható.

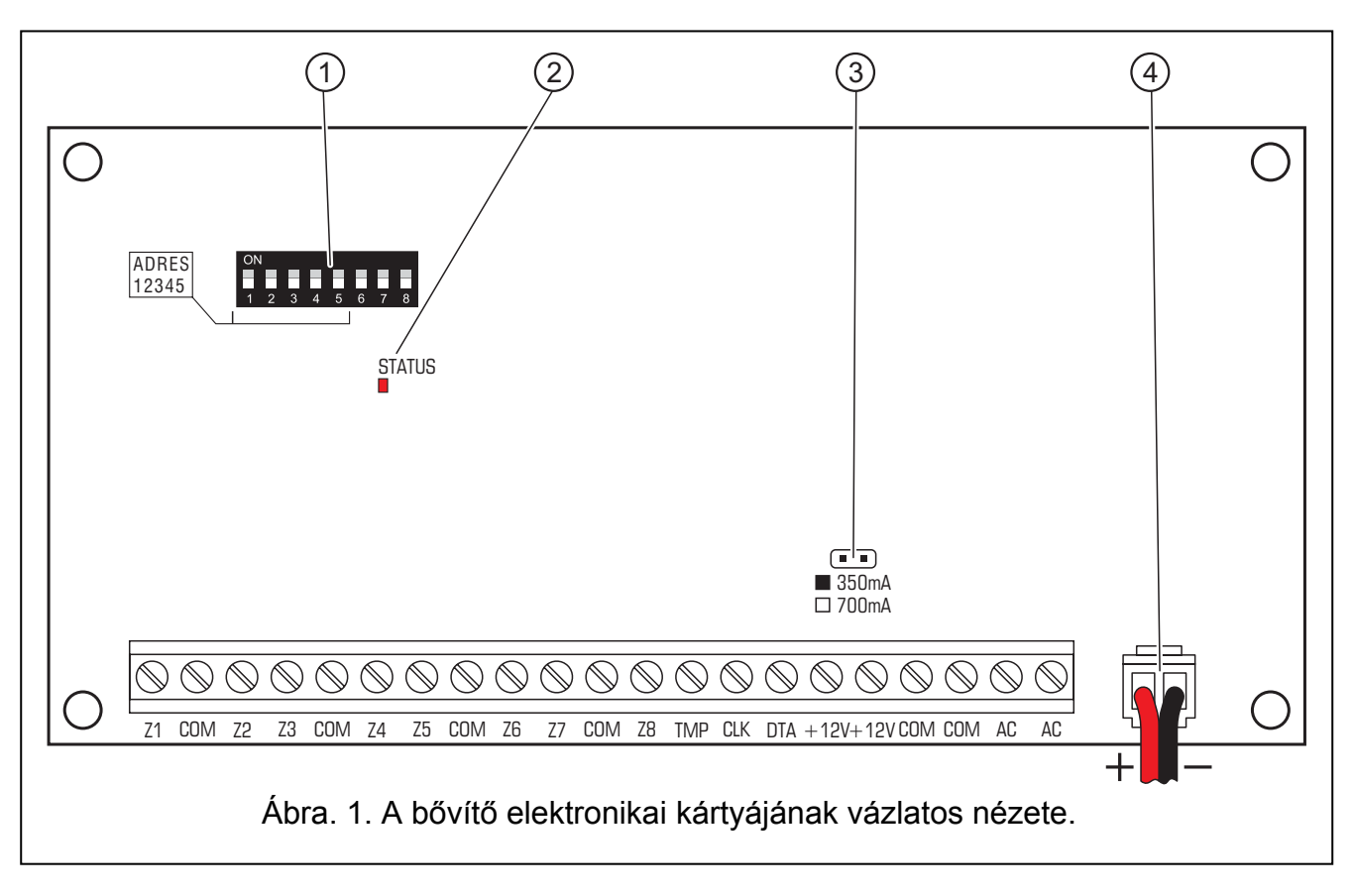

# **1. Elektronikai kártya leírása**

Ábra 1. magyarázata:

- 1 **DIP kapcsoló csoport** a modul egyedi címének a beállításához és meghatározza hogyan legyen a bővítő azonosítva, továbbá milyen funkciók legyenek elérhetőek (lásd DIP – kapcsolók).
- 2 **ÁLLAPOT LED** jelzi a vezérlőpanel és a bővítő közötti kommunikációs folyamatot állapotát:
	- − LED villog adatcsere a központtal;
	- − LED világít nincs kommunikáció a vezérlőpanellal. (a modul és a vezérlőpanel csatlakozó vezetéke megrongálódott, a modul azonosítása nem került kivitelezésre vagy a STARTER program van elindítva a vezérlőpanelben).

- 3 **érintkező tüskék** az akkumulátor töltőáramának beállításához:
	- − Érintkezők rövidre zárva 350 mA
	- − Érintkezők nyitva 700 mA
- 4 **akkumulátor csatlakozó vezetékek** (piros +, fekete -).

#### **Csatlakozók leírása:**

- **Z1...Z8** zónák.
- **COM** közös föld.
- **TMP** tamper bemenet (amennyiben nem csatlakoztat tamper kapcsolót ehhez csatlakozóhoz, zárja rövidre a közös földhöz).
- **CLK** órajel.

**DTA** - adat.

- **+12V** tápfeszültség kimenet. A bővítő tápegységéhez más elektromos energiafogyasztók csatlakoztathatóak (pl. érzékelők, tápegység nélküli modulok). Azonban legyen óvatos, hogy ne okozzon túlterhelést. Ajánlatos elkészíteni a tápegység terhelésének egyenlegét. Az összes fogyasztó áramfelvétele és az akkumulátor töltőárama nem haladhatja meg a tápegység kapacitását.
- **AC** 18V AC tápfeszültség bemenet (a transzformátor szekunder tekercseléséről). A minimum bemeneti feszültség értéke a transzformátor modul általi maximális terhelése esetén nem eshet 16V AC alá.

#### **1.1 DIP kapcsolók**

Az 1-5 -ig DIP-kapcsolók a bővítő címének beállítására szolgálnak. A címet eltérőre kell állítani a riasztó vezérlőpanel ugyanazon kommunikációs buszára csatlakoztatott más modulok címétől. VERSA vezérlőpanellel való együtműködés esetén egy 12 (0Ch) és 14 (0Eh) közötti tarományban lévő címet kell beállítani. A bővítő címének meghatározáshoz adja össze az értékét a kapcsolócsoport tagjainak egyedi értékét, amint azt a Táblázat 1. mutatja.

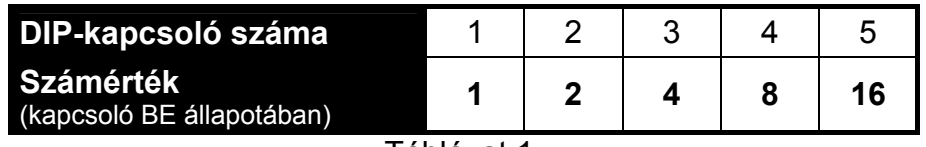

Táblazat 1.

A 6. és 7. kapcsolónak kikapcsolt állapotba kell lennie.

A 8. kapcsoló állása befolyásolja a bővítő azonosításának módját és néhány funkció elérhtőségét.

• **KI** – a bővítő, mint CA64EPS lesz azonosítva. Támogatja a redőny mozgás érzékelő és rezgés érzékelőket, valamint az ellenállás értéknek progarmozása EOL és 2EOL konfigurációban nem elérhető.

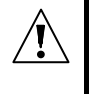

**A 8. kapcsolónak kikapcsolt pozicióban kell lenni, amennyiben CA-64 vezérlőpanellel valamint, ha 1.04 vagy annál rébbi firmware-rel rendelkező INTEGRA panelekkel kapcsolja össze a bővítőt.** 

• **BE** –a bővítő, mint CA-64EPSi lesz azonosítva az 1.05 vagy újabb firmware-rel redelkező INTEGRA, valamint a VERSA panelek által (a bővítő azaonosítása másik panelekben nem lehetséges). Szintén támogatja a redőny mozgás érzékelő és rezgés érzékelőket, és az EOL és 2EOL konfigurációban az ellenállás értéke progarmozható (legyen biztos a megfelelő ellenállásérték programozásában).

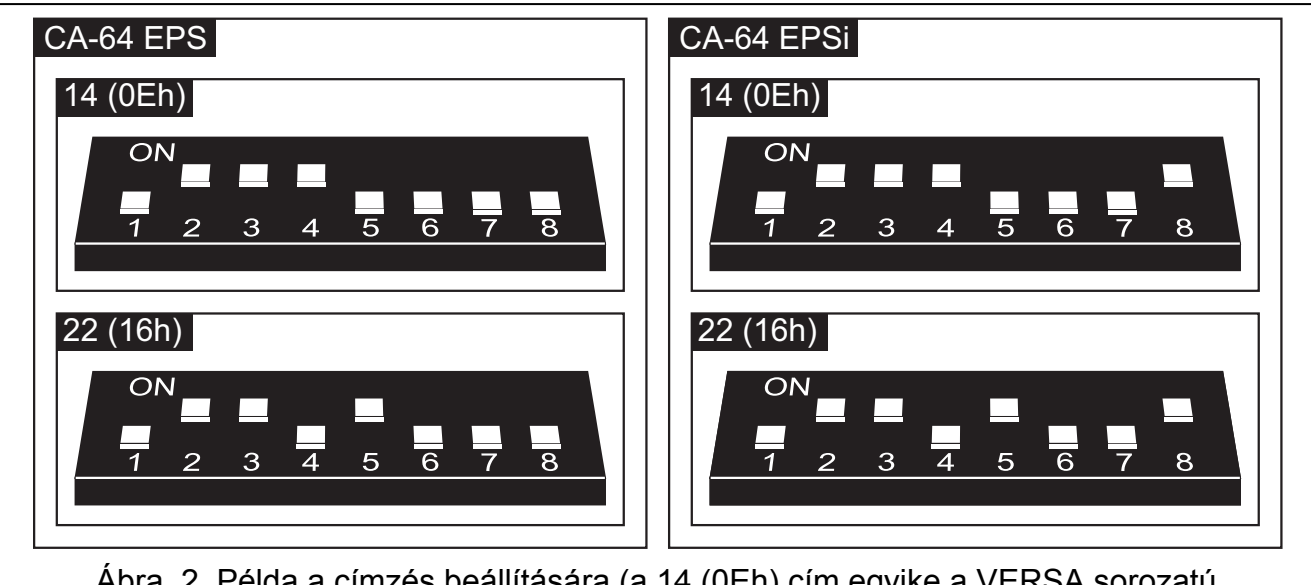

Ábra. 2. Példa a címzés beállítására (a 14 (0Eh) cím egyike a VERSA sorozatú panelekkel történő együttműködéshez megkívánt címek közül). Ábra. 2. Példa a címzés beállítására (a 14 (0Eh) cím egyike a VERSA sorozatú

# **2. Felszerelés és elindítás**

**A modul bekötését megelőzően kapcsolja le a biztonsági rendszer tápfeszültségeit.** 

**Soha ne csatlakoztasson két beépített tápegységgel felszerelt eszközt egy transzformátor szekunder tekercsére.** 

**Mielőtt a transzformátor hálózati tápfeszültségét beköti az áramkörbe, amelyről meg lesz táplálva, ne felejtse el áramtalanítani azt.** 

**Mivelhogy a bővítő modulnak nincs saját tápfeszültség kapcsolója, fontos, hogy az eszköz tulajdonosa vagy felhasználója tájékoztatva legyen a hálózati tápfeszültség lekapcsolásának módjáról (pl. a bővítő modul tápáramkör lekapcsolásának megmutatásával).** 

A bővítő paneleket 18 V (±10%) váltakozó feszültségű transzformátorról kell megtáplálni. A transzformátornak folyamatosan csatlakoztatva kell lennie a 230V AC feszültségű elektromos hálózathoz. A kábelezési munka elkezdése előtt ismerkedjen meg az épület elektromos rendszerével. Egy folyamatosan élő áramkört kell kiválasztani a megtáplálás céljára. Az áramkörnek védettnek kell lennie egy megfelelő biztonsági eszközzel. Tudassa a biztonsági rendszer tulajdonosával/felhasználójával hogyan tudja lekapcsolni a transzformátort a hálózati feszültségről (pl. a biztosíték megjelölésével, amelyik a vezérlőpanel tápfeszültség áramkörét védi).

Egy 12V-os zárt savas ólomakkumulátort kell a vezérlőpanelhez csatlakoztatni, mint tartalék tápfeszültség forrás.

*Megjegyzés: amennyiben az akkumulátor feszültsége több, mint 12 percen keresztül 11V-os feszültség alá esik (3 akkumulátor teszt), a modul akkumulátor hibát fog jelezni. Amikor a feszültség körülbelül 9,5V alá esik az akkumulátor lecsatlakoztatásra kerül.* 

- 1. Rögzítse a modul kártyáját a házba.
- 2. A DIP kapcsoló használatával állítsa be a bővítő megfelelő címét és határozza meg az azonosítás módját.
- 3. Csatlakoztassa a bővítő CLK, DTA és COM pontjait a vezérlőpanel kommunikációs buszának megfelelő csatlakozási pontjaihoz.
- 4. Csatlakoztassa a ház tamper kapcsolójának vezetékeit a TMP és COM csatlakozókhoz (vagy zárja rövidre azokat, amennyiben nem használ tamper kapcsolót).
- 5. Csatlakoztassa az érzékelők vezetékeit (a csatlakoztatás leírásáért folyamodjon a vezérlőpanel telepítői kézikönyvéhez).
- 6. Csatlakoztassa a 230V AC váltakozó feszültség vezetékeit a transzformátor primer tekercsének csatlakozóihoz.
- 7. Csatlakoztassa a transzformátor szekunder tekercsének csatlakozási pontjait a modul áramköri lapjának AC jelölésű pontjaihoz.
- 8. A rövidzár használatával állítsa be az akkumulátor töltőáramának értékét (350 mA vagy 700 mA).
- 9. Kapcsolja be a 230V AC feszültségét annak az áramkörnek, amelyikhez a transzformátor csatlakoztatva van. Mérje meg a töltőfeszültség értékét az akkumulátor vezetékein (a helyes érték 13,6 és 13,8V DC között) és ellenőrizze, hogy a modulhoz csatlakoztatott eszköz tápellátása megfelelő.
- 10. Kapcsolja le a 230V AC feszültséget.
- 11. Csatlakoztassa az akkumulátort. A modul nem fog elindulni egyedül az akkumulátor csatlakoztatása után.
- 12. Kapcsolja be a riasztórendszer tápfeszültségét.
- 13. Indítsa el az azonosítási eljárást a vezérlőpanelben. Az azonosítás befejeztével, a zónák megfelelő számai kijelölésre kerülnek a riasztórendszerben (a zónaszámozás szabályai a vezérlőpanel kézikönyvében vannak leírva).

# **3. A bővítő elindítása**

- 1. Kapcsolja be a riasztórendszer tápfeszültségét. A vezérlőpanellel való kommunikáció állapotát a LED folyamatos fénye jelzi.
- 2. Hívja meg a "Bővítők azonosítása" funkciót a LCD kezelőben (→ Szervizmód → Struktúra  $\rightarrow$ Hardware  $\rightarrow$ Azonosítás). Amikor az azonosítás befejeződött a vezérlőpanellel való kommunikáció állapotát jelző LED elkezd villogni.
	- *Megjegyzés: Az azonosítási eljárás során a vezérlőpanel a modul memóriájába ír egy speciális (16 bites) számot, amelyik a modul jelenlétének az ellenőrzésére szolgál a rendszerben. A bővítő panel kicserélése egy másikra (még akkor is, ha ugyanaz a cím van beállítva a kapcsolókon) újbóli azonosítás nélkül riasztást fog indítani (modul tamper – azonosítás hiba).*
- 3. Használja az LCD kezelőt vagy a számítógépet (DLOAD64 vagy DLOADX programot, a vezérlőpanel típusától függően), a modul zónáinak programozásához.
- 4. Mentse el a modul beállításait a vezérlőpanel memóriájába.

# **4. Zónák számozása**

Az azonosítási eljárás befejezése után, a rendszerben egymást követő számok lesznek kijelölve a bővítő zónáinak. A számozás függ a vezérlőpanel méretétől és szintén befolyásolja a bővítő címe és a kommunikációs busz száma, amelyikhez a bővítő csatlakoztatva van. Az első buszhoz csatlakoztatott bővítőknek elsőbbségük van a második

buszhoz csatlakoztatott bővítőkkel szemben. Egy új bővítő modul felszerelésekor a rendszerbe vegye figyelembe, ha az új zónabővítő címe alacsonyabb, vagy a bővítőt az első buszhoz csatlakoztatja, és egy zónabővítő van csatlakoztatva a második buszra, a zónák számozása a rendszerben meg fog változni (az új bővítő kapja a kijelölt zónaszámokat az előzőleg felszerelt bővítő modul előtt, és nagyobb számú bővítő felszerelése számottevő változást okozhat a rendszerben). Ilyen esetben az előző állapotot vissza lehet állítani a DLOADX program (INTEGRA sorozat) vagy a DLOAD64 program (CA-64 vezérlőpanel) segítségével. Nyissa meg a "Hardware" fület a "Struktúra" ablakban és kattintson a zónabővítőre, amelyikben meg akarja változtatni a zónaszámozást, és azután kattintson a "Haladó beállítások" gombra az ablak jobb alsó sarkában. A megnyíló ablakban teljesen átmozgathatja a bővítő pozícióját a listán, ilyenformán megcserélheti a zónák számozását. Az ezen az úton végrehajtott változtatás a zónaszámozásban egy ismételt azonosítási eljárás végrehajtásáig lesz érvényben.

# **5. Műszaki adatok**

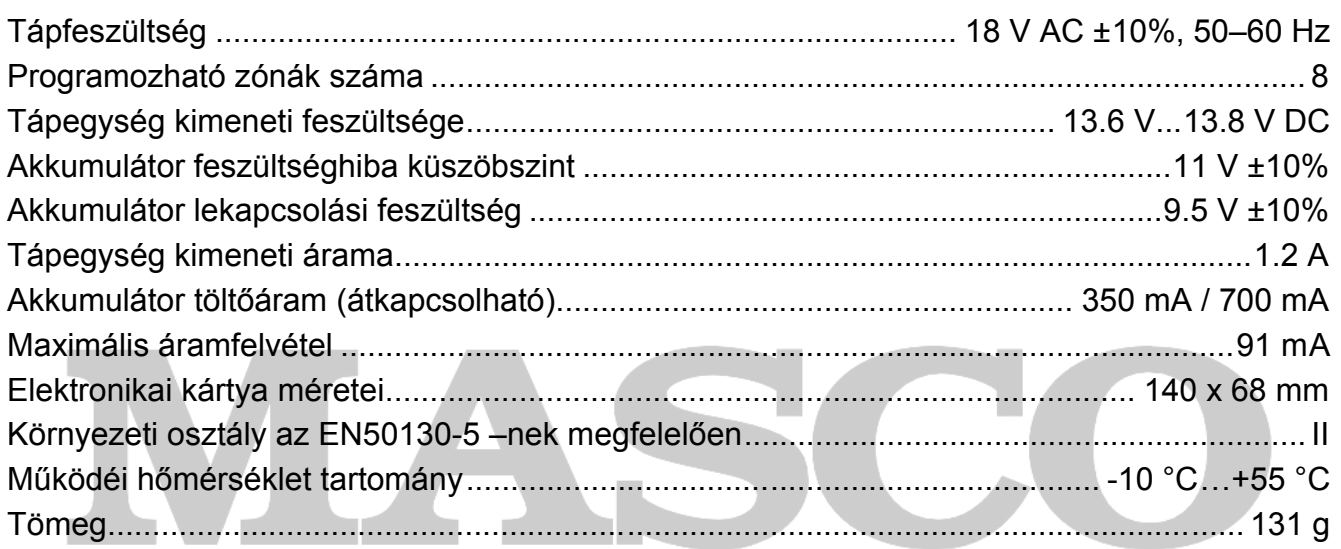

# **SECURITY & GATE AUTOMATION TRADE LTD.**

A legfrisebb megfelelőségi nyilatkozat és termék jóváhagyási engedély elérhető és letölthető a www.satel.pl honlapról.

 $\epsilon$ 

SATEL sp. z o.o. ul. Schuberta 79 80-172 Gdańsk POLAND tel. + 48 58 320 94 00 info@satel.pl www.satel.eu